#### **Example 3: General Linear Models with a Single Predictor in SAS and STATA**

The data for this example were selected from the 2012 General Social Survey dataset featured in Mitchell (2015); these data were also used for examples 1 and 2. The current example will use general linear models to predict a single quantitative outcome (annual income in 1000s) from a quantitative predictor (a linear effect of years of education) and from a binary predictor (marital status: 0=unmarried and 1=married).

### **SAS Syntax for Importing and Preparing Data for Analysis:**

```
* Paste in the folder address where "GSS_Example.xlsx" is saved after = before ;
%LET filesave= \\Client\C:\Dropbox\21SP_PSQF6242\PSQF6242_Example3;
* IMPORT GSS_Example.xlsx data using filesave reference and exact file name;
* from the Excel workbook in DATAFILE= location from SHEET= ;
* New SAS file is in "work" library place with name "Example3";
* "GETNAMES" reads in the first row as variable names;
* DBMS=XLSX (can also use EXCEL or XLS for .xls files);
PROC IMPORT DATAFILE="&filesave.\GSS_Example.xlsx"
             OUT=work.Example3 DBMS=XLSX REPLACE; 
      SHEET="GSS_Example"; 
      GETNAMES=YES; 
RUN;
* Create formats: set of value labels for categorical variables;
PROC FORMAT;
      VALUE Fmarry 1="1.Unmarried" 2="2.Married";
RUN;
* DATA = create new dataset, SET = from OLD dataset;
* So DATA + SET means "save as itself" after these actions;
* All data transformations must happen inside a DATA+SET+RUN combo;
DATA work.Example3; SET work.Example3;
* Label variables and apply value formats for variables used below;
* LABEL name= "name: Descriptive Variable Label";
   LABEL marry= "marry: 2-Category Marital Status"
         educ= "educ: Years of Education"
         income= "income: Annual Income in 1000s";
* Apply value labels created above: name Format.;
  FORMAT marry Fmarry.; 
* Select cases complete on variables of interest;
   IF NMISS(income,educ,marry)>0 THEN DELETE;
                                                               All SAS commands and 
                                                               comments end in a semi-colon.
```

```
RUN;
```
 **drop if nmiss>0**

### **STATA Syntax for Importing and Preparing Data for Analysis:**

```
// Paste in the folder address where "GSS_Example.xlsx" is saved between " "
    global filesave "C:\Dropbox\21SP_PSQF6242\PSQF6242_Example3"
// IMPORT GSS_Example.xlsx data using filesave reference and exact file name
// To change all variable names to lowercase, remove "case(preserve")
    clear // Clear before means close any open data
    import excel "$filesave\GSS_Example.xlsx", case(preserve) firstrow clear 
// Clear after means re-import if it already exists (if need to start over)
// Create formats: set of value labels for categorical variables; 
    label define Fmarry 1 "1.Unmarried" 2 "2.Married"
// Label variables and apply value formats for variables used below
// label variable name "name: Descriptive Variable Label" 
   label variable marry "marry: 2-Category Marital Status"
    label variable educ "educ: Years of Education"
   label variable income "income: Annual Income in 1000s"
// Apply value labels created above: name Format
   label values marry Fmarry 
// Select cases complete on variables of interest
   egen nmiss = rowmiss(income educ marry)
```
### **Syntax for Creating Descriptive Statistics, Histograms, and SAS Output:**

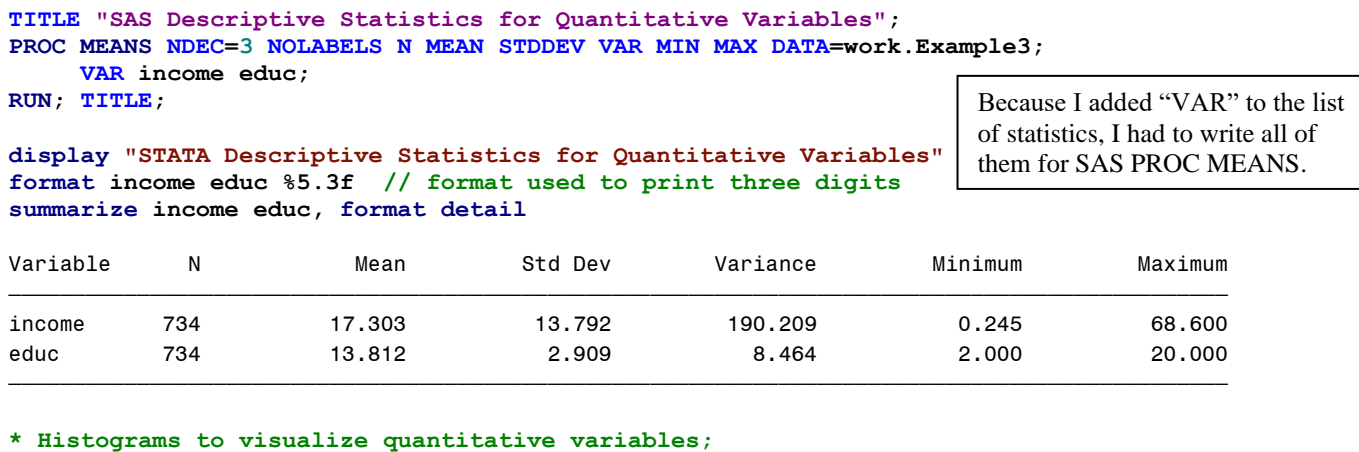

**\* NOPRINT spares the rest of the results I do not want right now; TITLE "SAS Histograms of Quantitative Variables"; PROC UNIVARIATE NOPRINT DATA=work.Example3; VAR income educ; HISTOGRAM income / MIDPOINTS=0 TO 70 BY 5;** 

 **HISTOGRAM educ / MIDPOINTS=0 TO 20 BY 1; RUN; QUIT; TITLE;**

#### **display "STATA Histograms of Quantitative Variables" histogram income, percent discrete width(5) start(0) histogram educ, percent discrete width(1) start(0)**

Distribution of income **Distribution of educ**  $20$ 30 25  $15<sup>°</sup>$  $\overline{20}$ Percent Percent  $15$  $10$  $10$  $\overline{5}$  $\overline{5}$ **Contract**  $\theta$  $\overline{0}$  $\boldsymbol{0}$ 15 20 25 30 35 40 45 55  $\,0\,$  $\sqrt{5}$ 10 50 60 65 70 educ: Years of Education income: Annual Income in 1000s

**TITLE "SAS Descriptive Statistics for Categorical Variable"; PROC FREQ DATA=work.Example3; TABLE marry; RUN; TITLE;**

#### **display "STATA Descriptive Statistics for Categorical Variable" tabulate marry**

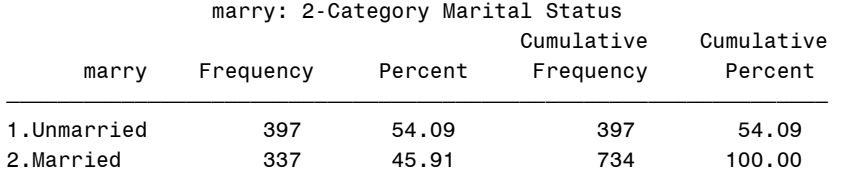

### **Syntax and SAS Output for Pearson Correlation Matrix:**

```
TITLE "SAS Pearson Correlations and CIs";
PROC CORR NOSIMPLE DATA=work.Example3 FISHER(BIASADJ=NO ALPHA=.05);
    VAR income educ marry;
RUN; TITLE;
           Pearson Correlation Coefficients, N = 734
               Prob > |r| under H0: Rho=0
 income educ marry
income 1.00000 0.38471 0.22503
income: Annual Income in 1000s <.0001 <.0001
educ 0.38471 1.00000 0.05112
educ: Years of Education \sim 0001 \sim 0.1665
```
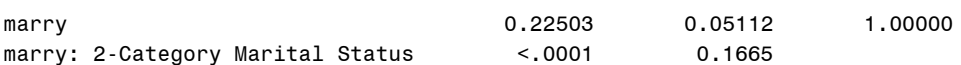

Pearson Correlation Statistics (Fisher's z Transformation)

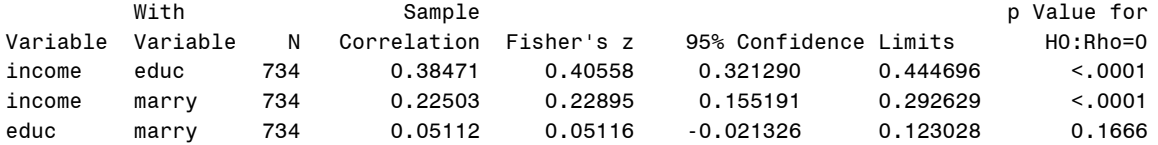

#### **display "STATA Pearson Correlations and CIs" pwcorr income educ marry, sig**

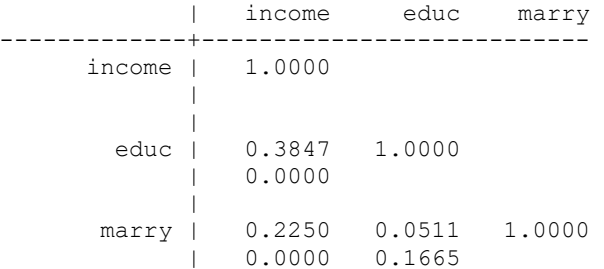

**// To get CI using r-to-z, need to download and run a special module ssc install ci2 ci2 income educ, corr ci2 income marry, corr ci2 educ marry, corr**

ci2 income educ, corr

Confidence interval for Pearson's product-moment correlation of income and educ, based on Fisher's transformation. Correlation = 0.385 on 734 observations (95% CI: 0.321 to 0.445)

. ci2 income marry, corr

Confidence interval for Pearson's product-moment correlation of income and marry, based on Fisher's transformation. Correlation =  $0.225$  on 734 observations (95% CI:  $0.155$  to 0.293)

. ci2 educ marry, corr

Confidence interval for Pearson's product-moment correlation of educ and marry, based on Fisher's transformation. Correlation = 0.051 on 734 observations (95% CI: -0.021 to 0.123)

### **Syntax and Selected Output for General Linear Models**

# **Empty Model (no predictors):**  $I ncome_i = \beta_0 + e_i$

## **In SAS:**

```
TITLE "SAS GLM Empty Model PredictingIncome";
PROC GLM DATA=work.Example3 NAMELEN=100;
     MODEL income = / SOLUTION ALPHA=.05 CLPARM;
RUN; QUIT; TITLE;
```
NAMELEN extends printing of variable names; MODEL  $y = x /$  options (no x predictors so far); CLPARM provides confidence intervals (at chosen alpha level), SOLUTION requests fixed effect solution be printed (oddly not a default)

To close the GLM procedure, you need both RUN; and QUIT; (seems redundant, but isn't)

The GLM Procedure

Dependent Variable: income income: Annual Income in 1000s

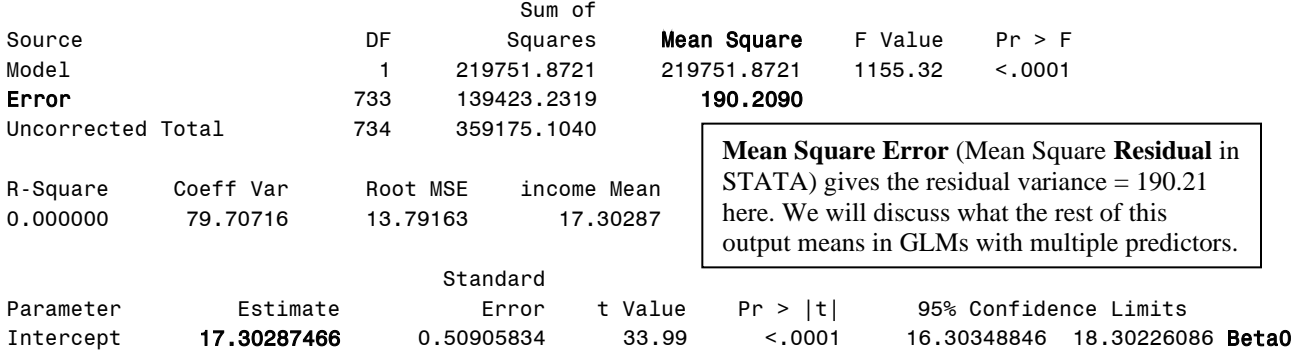

# **In STATA:**

**display "STATA GLM Empty Model Predicting Income" regress income, level(95) // level gives (95)% CI for unstandardized solution**

STATA's **regress** is general GLM routine. The first word after regress is the outcome variable. Level(95) requests 95% confidence intervals (the default). Below, MS stands for Mean Square (as in SAS above).

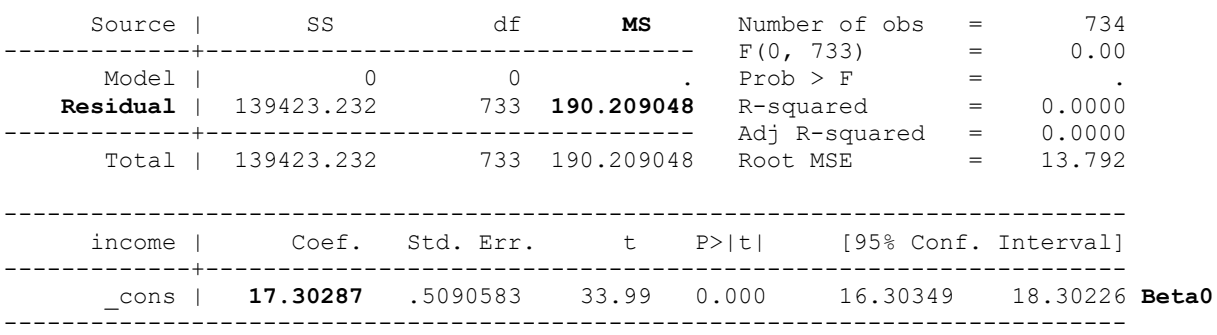

SAS and STATA's output for an empty model differ slightly: SAS counts the fixed intercept as part of the model sums of squares, whereas STATA does not… but they otherwise provide the same information.

STATA refers to the fixed intercept as \_cons, which stands for constant. In models with more than one fixed effect, the fixed intercept will always be listed last (much to my dismay).

Add a linear effect of a quantitative predictor for education:  $Income<sub>i</sub> = \beta_0 + \beta_1 (Educ<sub>i</sub>) + e_i$ 

### **In SAS:**

```
TITLE "SAS GLM Predicting Income from Original Education";
PROC GLM DATA=work.Example3 NAMELEN=100;
     MODEL income = educ / SOLUTION ALPHA=.05 CLPARM;
RUN; QUIT; TITLE;
```
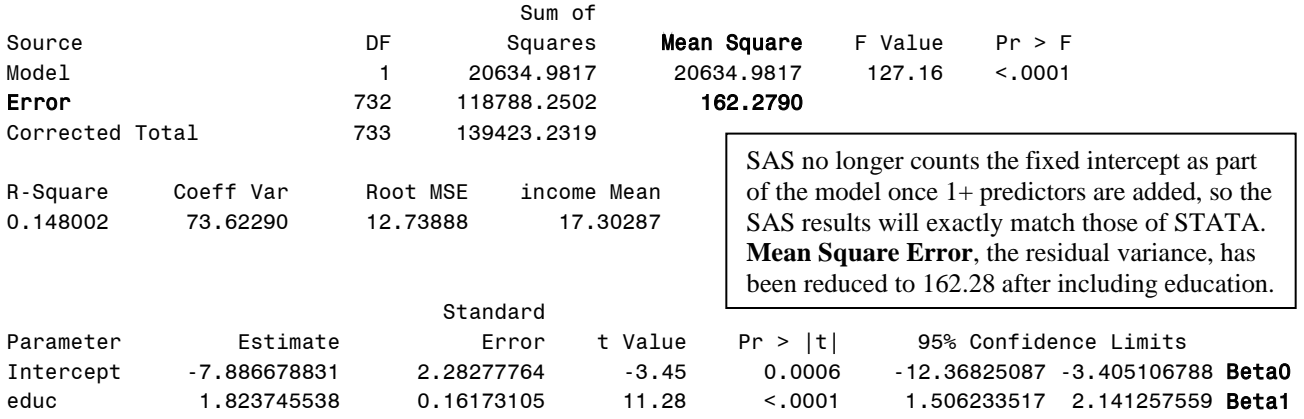

# **In STATA:**

**display "STATA GLM Predicting Income from Original Education" regress income educ, level(95)**

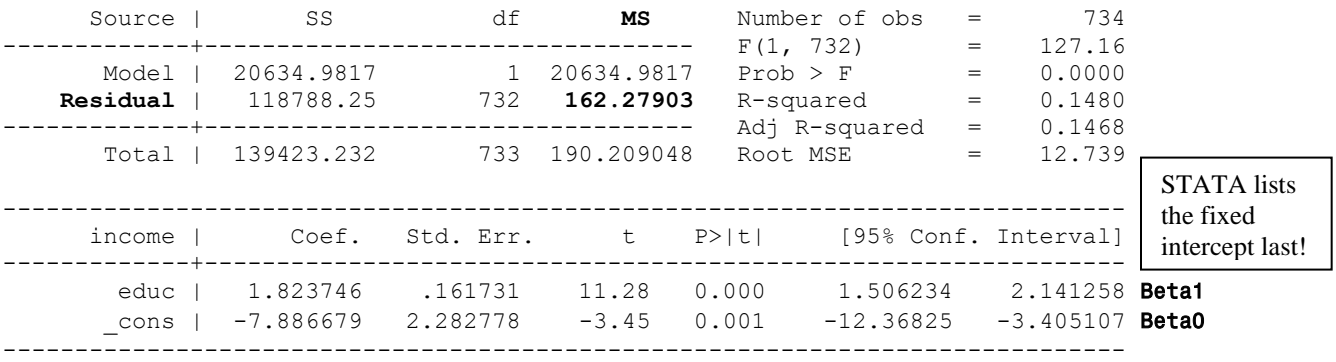

# **Interpret**  $\beta_0$  = intercept:

**Interpret**  $\beta_1$  **= slope of education:** 

```
TITLE "SAS Scatterplot with a regression 
        line to show the regression slope";
PROC SGPLOT DATA=work.Example3;
      SCATTER x=educ y=income;
      REG x=educ y= income;
      XAXIS LABEL="Years of Education" 
            VALUES=(0 TO 20 BY 5);
      YAXIS LABEL="1000s of Income" 
            VALUES=(-20 TO 70 BY 20);
RUN;
```
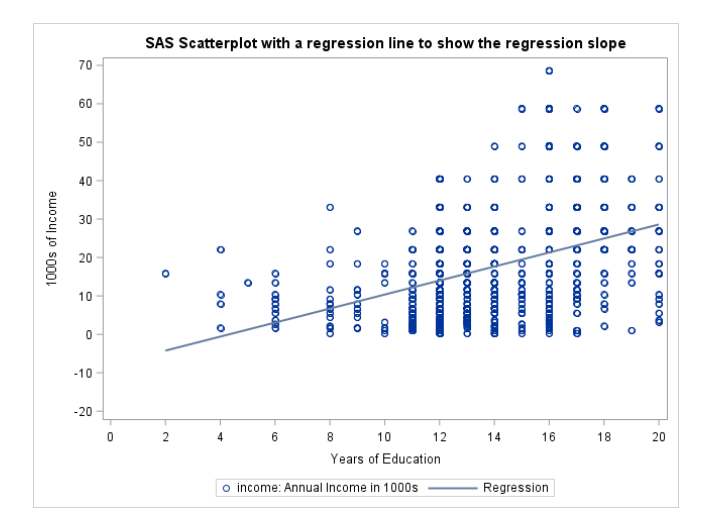

**Given that no one had education = 0 years, let's replace the education predictor with a new centered version, in which 0 now indicates 12 years, to create a meaningful model intercept ("you are here" sign as the model reference point):**  $Income_i = \beta_0 + \beta_1 (Educ_i - 12) + e_i$ 

**Using Centered Education Predictor in SAS:**

```
* Center education predictor so that 0 is meaningful;
DATA work.Example3; SET work.Example3;
     educ12=educ-12; 
     LABEL educ12= "educ12: Education (0=12 years)";
RUN;
TITLE "SAS GLM Predicting Income from Centered Education (0=12)";
PROC GLM DATA=work.Example3 NAMELEN=100 PLOTS(UNPACK)=DIAGNOSTICS;
     MODEL income = educ12 / SOLUTION ALHPA=.05 CLPARM;
* In ESTIMATEs below, words refer to the estimated beta fixed effect,
  and values are the multiplier for the requested predictor value;
     ESTIMATE "Pred Income 8 years (educ12=-4)" intercept 1 educ12 -4;
     ESTIMATE "Pred Income 12 years (educ12= 0)" intercept 1 educ12 0;
     ESTIMATE "Pred Income 16 years (educ12= 4)" intercept 1 educ12 4;
     ESTIMATE "Pred Income 20 years (educ12= 8)" intercept 1 educ12 8;
RUN; QUIT; TITLE;
                                    Sum of
Source Source Source Series Squares Mean Square F Value Pr > F
Model 1 20634.9817 20634.9817 127.16 <.0001
Error 732 118788.2502 162.2790
Corrected Total 733 139423.2319
R-Square Coeff Var Root MSE income Mean
0.148002 73.62290 12.73888 17.30287
                                                   Mean Square Error, the residual variance, is still 
                                                   162.28 because centering does not change the 
                                                   strength of prediction (but it does change beta0).
                                                                   PLOTS option makes all kinds 
                                                                   of figures for diagnosing model 
                                                                   mis-specification (stay tuned).
```
**This is the regular table of fixed effects estimated directly by the model (WILL BE LAST):**

 Standard Parameter Estimate Error t Value Pr > |t| 95% Confidence Limits Intercept 13.99826762 0.55404853 25.27 <.0001 12.91055398 15.08598127 Beta0 new at 12 educ12 1.82374554 0.16173105 11.28 <.0001 1.50623352 2.14125756 Beta1 is same

**The ESTIMATE commands provide an example of how to compute predicted values for the outcome given any value(s) of the predictor(s). Model:**  $Income_i = \beta_0 + \beta_1 (Educ_i - 12) + e_i$ 

**Predicted income for 8 years education:**  $\hat{y}_i = 14.00 + 1.82(-4) = 6.70$ **Predicted income for 12 years education:**  $\hat{y}_i = 14.00 + 1.82(0) = 14.00$ **Predicted income for 16 years education:**  $\hat{y}_i = 14.00 + 1.82(4) = 21.29$ **Predicted income for 20 years education:**  $\hat{y}_i = 14.00 + 1.82(8) = 28.59$ 

```
ESTIMATE "Pred Income 8 years (educ12=-4)" intercept 1 educ12 -4;
ESTIMATE "Pred Income 12 years (educ12= 0)" intercept 1 educ12 0;
ESTIMATE "Pred Income 16 years (educ12= 4)" intercept 1 educ12 4;
ESTIMATE "Pred Income 20 years (educ12= 8)" intercept 1 educ12 8;
```
### **This is the extra table of linear combinations of the fixed effects created by SAS ESTIMATEs:**

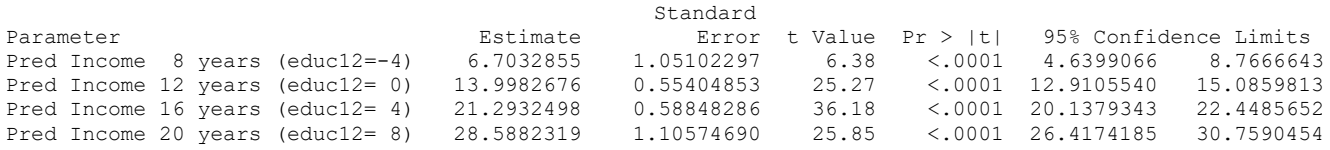

Last I checked, SPSS GLM does not have these SAS ESTIMATE commands that provide linear combinations of model parameters, which is one of the reasons I don't teach using SPSS. However, you can also estimate GLMs using SPSS MIXED, in which the /TEST subcommand works exactly liked ESTIMATE in SAS.

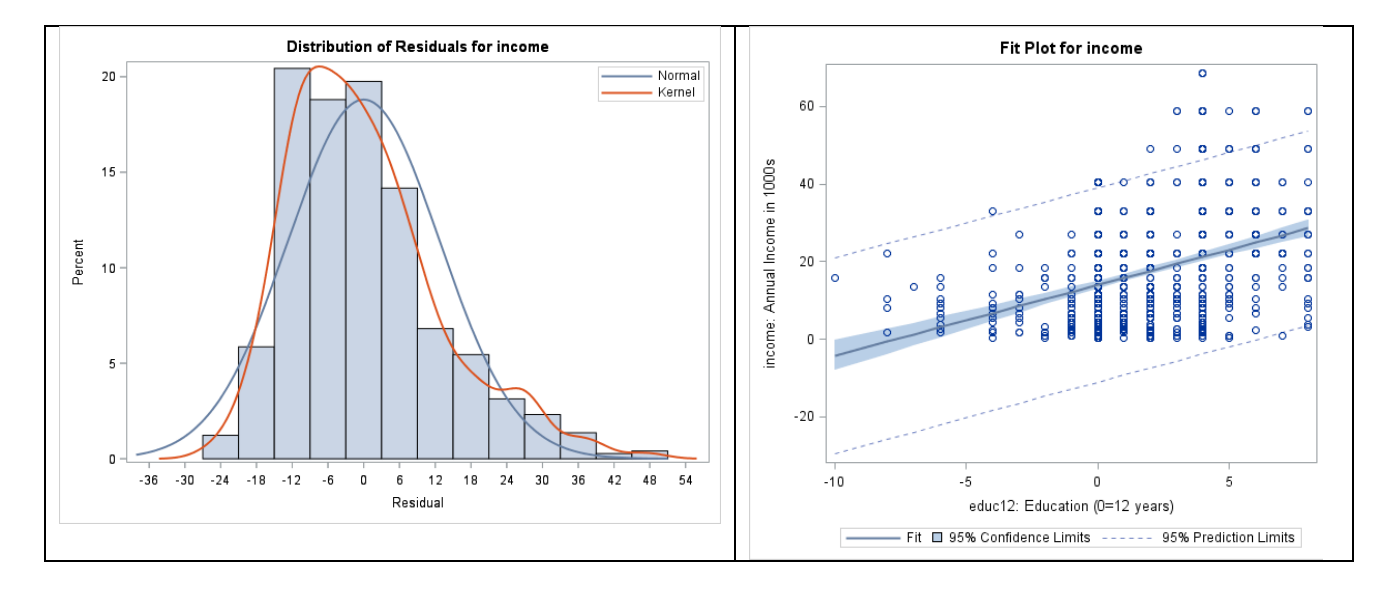

**Part of plots from SAS PROC GLM—residuals are not yet normal with constant variance:** 

## **Using Centered Education Predictor in STATA:**

```
// Center education predictor so that 0 is meaningful
gen educ12=educ-12
label variable educ12 "educ12: Education (0=12 years)"
display "STATA GLM Predicting Income from Centered Education (0=12)"
regress income educ12, level(95) // with 95% CI for unstandardized solution
// In LINCOMs below, _cons is intercept, words refer to the beta fixed effect,
// and values are the multiplier for the requested predictor value
lincom _cons*1 + educ12*-4 // Pred Income at 8 years (educ12=-4)
lincom _cons*1 + educ12*0 // Pred Income at 12 years (educ12= 0)
lincom _cons*1 + educ12*4 // Pred Income at 16 years (educ12= 4)
lincom _cons*1 + educ12*8 // Pred Income at 18 years (educ12= 8)
      Source | SS df MS Number of obs = 734
  -------------+---------------------------------- F(1, 732) = 127.16
      Model | 20634.9817 1 20634.9817 Prob > F = 0.0000
    Residual | 118788.25 732 162.27903 R-squared = 0.1480
     -------------+---------------------------------- Adj R-squared = 0.1468
      Total | 139423.232 733 190.209048 Root MSE = 12.739
```
#### **This is the regular table of fixed effects estimated directly by the model:**

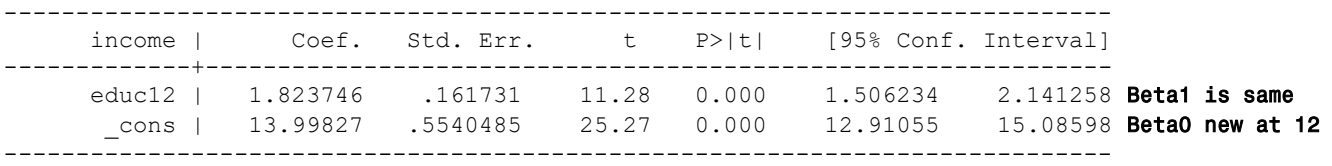

**Interpret**  $\beta_0$  = intercept:

**The LINCOM commands provide an example of how to compute predicted values for the outcome given any value(s) of the predictor(s). Model:**  $Income_i = \beta_0 + \beta_1 (Educ_i - 12) + e_i$ 

. **lincom \_cons\*1 + educ12\*-4** // Pred Income at 8 years (educ12=-4)  $(1)$  -  $4*$ educ $12 +$  cons = 0 ----------------------------------------------------------------------------- income | Coef. Std. Err. t P>|t| [95% Conf. Interval] -------------+---------------------------------------------------------------- (1) | 6.703285 1.051023 6.38 0.000 4.639907 8.766664 ------------------------------------------------------------------------------ . **lincom cons\*1 + educ12\*0** // Pred Income at 12 years (educ12= 0)  $(1)$   $\overline{\text{cons}} = 0$ ----------------------------------------------------------------------------- income | Coef. Std. Err. t P>|t| [95% Conf. Interval] -------------+---------------------------------------------------------------- (1) | 13.99827 .5540485 25.27 0.000 12.91055 15.08598 ------------------------------------------------------------------------------ . **lincom \_cons\*1 + educ12\*4** // Pred Income at 16 years (educ12= 4)  $(1)$   $4*$  educ12 + \_cons = 0 ----------------------------------------------------------------------------- income | Coef. Std. Err. t P>|t| [95% Conf. Interval] -------------+---------------------------------------------------------------- (1) | 21.29325 .5884829 36.18 0.000 20.13793 22.44857 ------------------------------------------------------------------------------ . **lincom cons\*1 + educ12\*8** // Pred Income at 18 years (educ12= 8) ( 1)  $8*$  educ12 + cons = 0 ----------------------------------------------------------------------------- income | Coef. Std. Err. t P>|t| [95% Conf. Interval] -------------+---------------------------------------------------------------- (1) | 28.58823 1.105747 25.85 0.000 26.41742 30.75905 ------------------------------------------------------------------------------ **// To make regression plots given in SAS display as result "STATA Regression Line with CI for mean (stdp option)" graph twoway lfitci income educ12, stdp || scatter income educ12 display as result "STATA Regression Line with CI for individual (stdf option)"**

**graph twoway lfitci income educ12, stdf || scatter income educ12**

### **Standardized Solution using Centered Education Predictor in SAS:**

**TITLE1 "SAS GLM Predicting Income from Centered Education"; TITLE2 "Using REG instead of GLM to get standardized Effects"; PROC REG DATA=work.Example3; MODEL income = educ12 / STB; \* STB option gives standardized solution; RUN; QUIT; TITLE1; TITLE2;** Parameter Estimates Parameter Standard Standardized Variable Label DF Estimate Error t Value Pr > |t| Estimate Intercept Intercept 1 13.99827 0.55405 25.27 <.0001 0 Beta0 educ12 Education (0=12 years) 1 1.82375 0.16173 11.28 <.0001 0.38471 Beta1

# **Standardized Solution using Centered Education Predictor in STATA:**

In the standardized solution, fixed slopes are given in a correlation metric (−1 to 1).

**display "STATA GLM Predicting Income from Centered Education (0=12)" regress income educ12, beta // beta option gives standardized solution**

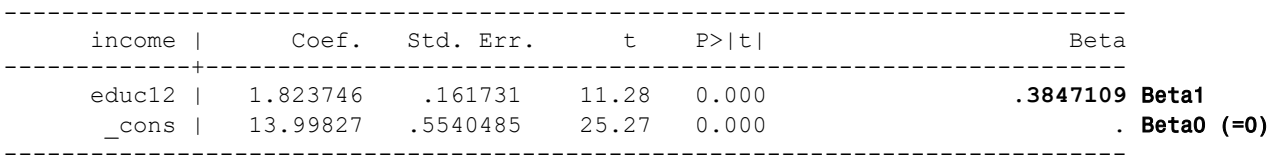

**Last model: Income predicted by binary marital status (1=unmarried, 2=married)…**

**Given that no one in this sample had marital status = 0, let's create a new centered version by subtracting 1 so that the groups = 0 or 1, which is known as "dummy coding":**   $Income_i = \beta_0 + \beta_1 (Mary01_i) + e_i$ 

**Using Centered (Dummy-Coded) Marry01 Predictor in SAS:**

```
* Center marry predictor so that 0 is meaningful;
DATA work.Example3; SET work.Example3;
     marry01=.; * Create new empty variable, then recode;
     IF marry=1 THEN marry01=0;
     IF marry=2 THEN marry01=1;
     LABEL marry01= "marry01: 0=unmarried, 1=married";
RUN;
TITLE "SAS GLM Predicting Income from Marry01 (0=Unmarried,1=Married)";
PROC GLM DATA=work.Example3 NAMELEN=100;
     MODEL income = marry01 / SOLUTION ALPHA=.05 CLPARM;
* ESTIMATEs below request predicted outcome means for each group;
     ESTIMATE "Income for Unmarried (marry01=0)" intercept 1 marry01 0; * Beta0;
     ESTIMATE "Income for Married (marry01=1)" intercept 1 marry01 1; * Beta0+Beta1;
RUN; QUIT; TITLE;
 Sum of
```
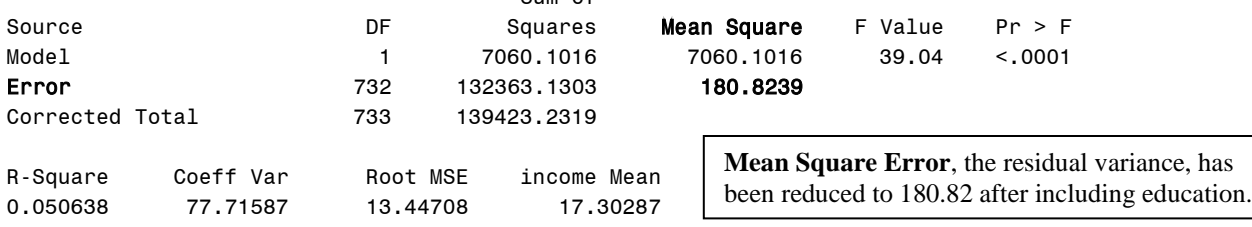

**This is the regular table of fixed effects estimated directly by the model :**

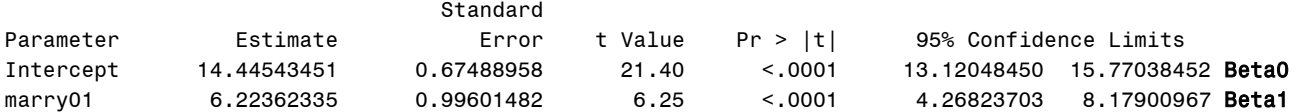

**Predicted income unmarried (marry01=0):**  $\hat{y}_i = 14.45 + 6.22(0) = 14.45$ **Predicted income unmarried (marry01=1):**  $\hat{y}_i = 14.45 + 6.22(1) = 20.67$ 

**\* ESTIMATEs below request predicted outcome means for each group; ESTIMATE "Income for Unmarried (marry01=0)" intercept 1 marry01 0; \* Beta0; ESTIMATE "Income for Married (marry01=1)" intercept 1 marry01 1; \* Beta0+Beta1;**

**This is the extra table of linear combinations of the fixed effects created by SAS ESTIMATEs:**

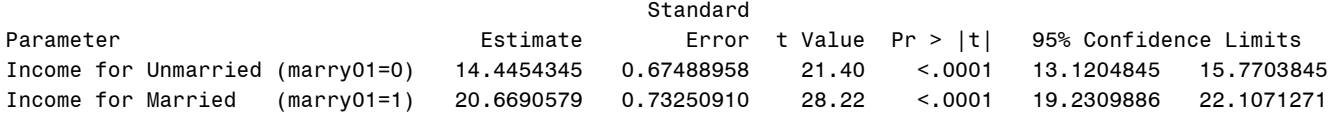

**Interpret**  $\beta_0$  **= intercept:** 

**Interpret**  $\beta_1$  **= slope of marry01:** 

To get a Cohen's *d* effect size for the mean income difference between unmarried and married persons, we can calculate d from the t test-statistic:  $d = \frac{2t}{\sqrt{DE}}$  $\frac{2t}{\sqrt{DF_{den}}} = \frac{2*6.25}{\sqrt{732}}$  $\frac{\sqrt{86.25}}{\sqrt{732}}$  = 0.46  $\rightarrow$  the mean income difference is about 0.46 standard deviations higher for married than unmarried persons.

```
* Compute d effect size for marry01 from t test-statistic;
DATA work.MakeD; 
      d=2*6.25/SQRT(732);
RUN;
* Print results of d computation;
PROC PRINT NOOBS DATA=work.MakeD;
RUN;
                                           The code on the left makes a new dataset, creates a new 
                                           variable d that holds the result of the formula, and then
                                           PROC PRINT prints that new dataset to the output.
                                                                                                   d 
                                                                                                0.46201
```
### **Part of plots from SAS PROC GLM—residuals are not normal, but variance appears constant**

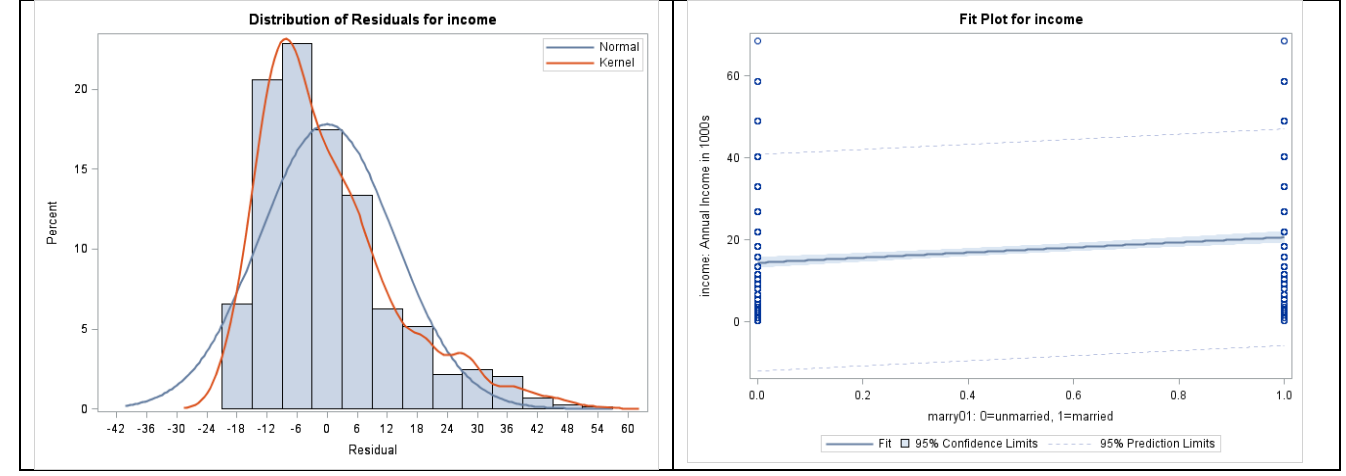

## **Using Centered (Dummy-Coded) Marry01 Predictor in STATA:**

```
// Center marry predictor so that 0 is meaningful
gen marry01=. // Create new empty variable, then recode
replace marry01=0 if marry==1
replace marry01=1 if marry==2
label variable marry01 "marry01: 0=unmarried, 1=married"
```

```
display "STATA GLM Predict Income from Marry01 (0=Unmarried,1=Married)"
regress income marry01, level(95) // with 95% CI for unstandardized solution 
lincom _cons*1 + marry01*0 // Income for Unmarried (Marry01=0) = Beta0 
lincom _cons*1 + marry01*1 // Income for Married (Marry01=1) = Beta0 + Beta1
```
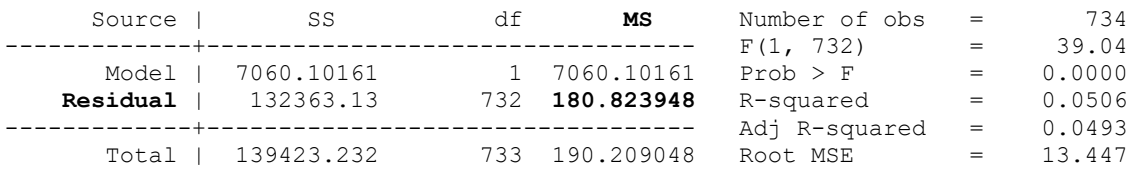

**This is the regular table of fixed effects estimated directly by the model:**

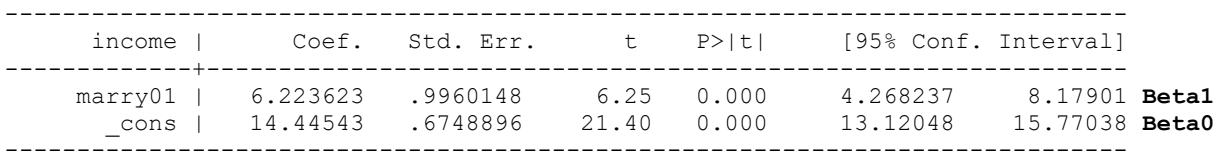

**The LINCOM commands provide an example of how to compute predicted values for the outcome given any value(s) of the predictor(s). Model:**  $Income_i = \beta_0 + \beta_1 (Mary01) + e_i$ 

```
. lincom const1 + marry01*0 // Income for Unmarried (Marry01=0) = Beta0
(1) _cons = 0
                          ------------------------------------------------------------------------------
    income | Coef. Std. Err. t P>|t| [95% Conf. Interval]
  -------------+----------------------------------------------------------------
        (1) | 14.44543 .6748896 21.40 0.000 13.12048 15.77038
------------------------------------------------------------------------------
. lincom cons*1 + marry01*1 // Income for Married (Marry01=1) = Beta0 + Beta1
(1) marry01 + cons = 0
------------------------------------------------------------------------------
   income | Coef. Std. Err. t P>|t| [95% Conf. Interval]
-------------+----------------------------------------------------------------
      (1) | 20.66906 .7325091 28.22 0.000 19.23099 22.10713
------------------------------------------------------------------------------
```
To get a Cohen's  $d$  effect size for the mean income difference between unmarried and married persons, we can calculate d from the t test-statistic:  $d = \frac{2t}{\sqrt{DE}}$  $\frac{2t}{\sqrt{DF_{den}}} = \frac{2*6.25}{\sqrt{732}}$  $\frac{x+6.25}{\sqrt{732}} = 0.46 \rightarrow 1$  the mean income difference is about 0.46 standard deviations higher for married than unmarried persons.

# **// Compute d effect size for marry01 from t test-statistic display 2\*6.25/sqrt(732)** . display 2\*6.25/sqrt(732)

```
.46201329
```
## **Example Results Section:**

The extent to which annual income in thousands of dollars  $(M = 17.30, SD = 13.79)$  could be predicted from years of education ( $M = 13.81$ ,  $SD = 2.91$ ) and binary marital status (1 = unmarried 54.09%, 2 = married 45.91%) was examined in separate general linear models (i.e., simple linear regressions).

To create a meaningful model intercept, education was centered such that  $0 = 12$  years. Education was found to be a significant predictor of annual income: relative to the reference expected income for a person with 12 years of education provided by the model intercept of  $14.00k$  (SE = 0.55), for every additional year of education, annual income was expected to be higher by 1.82k ( $SE = 0.16$ ,  $p < .001$ ), resulting in a standardized coefficient  $= 0.38$  (i.e., the Pearson correlation between annual income and education). For example, persons with only 8 years of education were predicted to have an annual income of only  $6.70k$  (SE = 1.05), persons with 16 years of education were predicted to have an annual income of  $21.29k$  (SE = 0.59), and persons with 20 years of education were predicted to have an annual income of  $28.59k$  (SE = 1.11). [Spoiler alert: we will test the adequacy of only a linear (constant) effect for years of education in example 4].

We then examine prediction of annual income by binary marital status. To create a meaningful model intercept, marital status was dummy-coded so that  $0 =$  unmarried persons and  $1 =$  married persons. Marital status was also a significant predictor of annual income: relative to the reference expected income for unmarried persons provided by the model intercept of  $14.45k$  (SE = 0.67), married persons were expected to have significantly greater income by 6.22k ( $SE = 1.00$ ,  $p < .001$ ), resulting in a predicted income for married persons of 20.67k  $(SE = 0.73)$  and a standardized mean difference of Cohen's  $d = 0.46$ .

Note: because a GLM with a single binary predictor is also known as a "two-sample t-test" here is what the results would look like written from that angle… A two-sample *t*-test (i.e., assuming homogeneous variance across groups) was used to examine mean differences between unmarried and married persons in annual income. A significant mean difference was found,  $t(732) = 6.25$ ,  $p < .001$ , such that annual income for married persons  $(M = 20.67k, SE = 0.73)$  was significantly higher than for unmarried persons  $(M = 14.45k, SE = 0.67)$ .